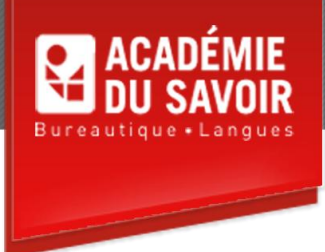

# **WINDOWS XP**

Ce cours a été conçu pour permettre aux étudiants de se familiariser avec les principales caractéristiques de l'environnement de Windows XP : terminologie, accessoire, paramètres et configuration, boîte de dialogue, Windows Explorer, programmes, fenêtres, barres d'outils et menus, corbeille, aide en ligne, etc. A la fin du cours, l'étudiant sera soumis à un examen final, lequel sera envoyé au siège social pour correction. Si l'étudiant réussit cet examen, il se verra décerner un certificat.

**Durée : 25 heures Unité : 2,5 u.e.c. Pré-requis : Aucun**

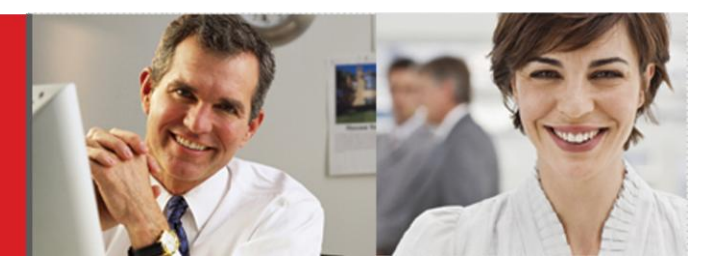

#### **Leçon 1**

Utiliser les fonctionnalités de Windows XP, démarrer Windows XP, explorer le Bureau de Windows XP, utiliser la souris, fermer une fenêtre, explorer le menu Démarrer, ouvrir le Poste de travail, travailler avec des dossiers et des fichiers utiliser les commandes de menu.

#### **Leçon 2**

Manipuler la taille des fenêtres, réduire et restaurer une fenêtre, restaurer et agrandir une fenêtre, déplacer une fenêtre, modifier la taille et la forme d'une fenêtre, faire défiler le contenu d'une fenêtre.

#### **Leçon 3**

Démarrer un programme à partir du menu Démarrer, travailler avec du texte, utiliser les boîtes de dialogue, sauvegarder un fichier dans le dossier Mes documents, fermer un programme, ouvrir un fichier à partir du dossier Mes documents.

#### **Leçon 4**

Les modes d'affichage et les barres d'outils, utiliser les modes d'affichage et les barres d'outils, masquer et afficher la barre d'état, masquer et afficher une barre d'outils de fenêtre, utiliser les boutons Précédente et Suivante, modifier l'affichage dans une fenêtre, trier le contenu d'un dossier en mode Détails, ajouter des colonnes dans l'affichage Détails, organiser et grouper les icônes.

#### **Leçon 5**

Utiliser les modes d'affichage et les barres d'outils, utiliser le volet commun Office, utiliser la liste Dossiers, sélectionner plusieurs objets, renommer un dossier ou un fichier, créer un dossier, copier et déplacer des fichiers et des dossiers, copier ou déplacer en faisant glisser, créer un raccourci, supprimer un dossier, un fichier ou un raccourci, utiliser la commande Annuler. Organiser les fichiers et les dossiers.

### **Leçon 6**

Personnaliser des dossiers, utiliser la gestion des images, utiliser l'Aperçu des images et des télécopies, ouvrir le lecteur Windows Media, utiliser le lecteur Windows Media. Utiliser les fichiers multimédia.

## **Leçon 7**

Basculer d'une fenêtre ouverte à l'autre, afficher le Bureau, afficher en cascade les fenêtres ouvertes, afficher en mosaïque les fenêtres ouvertes, utiliser des boutons groupés sur la barre des tâches. Travailler avec plusieurs fenêtres.

## **Leçon 8**

Rechercher des dossiers et des fichiers, utiliser les options avancées de recherche, rechercher par date, modifier les préférences de recherche. Utiliser l'Assistant Recherche.

#### **Leçon 9**

Créer un dossier sur le Bureau, renommer un objet sur le bureau, utiliser les fonctions Couper, Copier et coller ; envoyer un raccourci vers le bureau, réorganiser les objets sur le bureau, supprimer un objet du Bureau, récupérer un objet supprimé, vider la corbeille, configurer la corbeille.

#### **Leçon 10**

Visualiser les propriétés d'une unité de stockage, connecter un lecteur réseau, envoyer des dossiers ou des fichiers vers une disquette, copier des fichiers sur des cédéroms, formater une disquette. Utiliser les périphériques de mémoire.

#### **Leçon 11**

Ouvrir le Panneau de configuration, ajouter ou supprimer un programme, afficher les paramètres audio, visualiser les propriétés système, gérer les mises à jour de Windows Update, modifier les paramètres Date et Heure. Utiliser le Panneau de configuration.

#### **Leçon 12**

Ajouter et modifier du matériel, modifier les paramètres de la souris, modifier les paramètres du clavier, ajouter une imprimante, définir une imprimante par défaut, définir les options d'impression. Travailler avec les imprimantes et périphériques.

#### **Leçon 13**

Visualiser les propriétés d'affichage, modifier l'arrière-plan du Bureau, modifier l'apparence des fenêtres, utiliser des thèmes, activer un écran de veille, utiliser la page Paramètres, afficher des icônes sur le Bureau. Personnaliser l'affichage.

### **Leçon 14**

Utiliser le menu Démarrer, ajouter des raccourcis au menu Démarrer, supprimer des raccourcis du menu Démarrer, réorganiser les objets du menu Tous les programmes, modifier les paramètres du menu Démarrer et les paramètres avancés

## **Leçon 15**

Personnaliser la barre des tâches, masquer la barre des tâches, personnaliser la zone de notification, afficher une barre d'outils sur la barre des tâches, déverrouiller la barre des tâches, ajouter un raccourci vers la barre d'outils Lancement rapide. Utiliser la barre des tâches.

## **Leçon 16**

Utiliser la Calculatrice, effectuer un calcul simple, ouvrir un fichier dans un éditeur de texte, utiliser le Presse-papiers de Windows. Utiliser le programme Paint. Utiliser les accessoires.

## **Leçon 17**

Explorer le centre d'aide et de support, imprimer une rubrique d'aide, rechercher des rubriques d'aide, modifier les options de recherche, utiliser l'index de l'aide, utiliser les listes Favoris et Historique, modifier les options d'aide, utiliser les options de support, créer un point de restauration du système. Utiliser le centre d'aide et de support.

#### **Leçon 18**

Démarrer Internet Explorer, entrer une adresse Web dans la barre d'adresses, ouvrir une page Web à l'aide d'un hyperlien, naviguer sur le Web, revenir à la page d'accueil, utiliser la liste Favoris, ouvrir une page Web à partir de la liste Historique. Rechercher de l'information sur Internet. Utiliser Internet Explorer.

#### **Leçon 19**

Ajouter des utilisateurs, changer d'utilisateur, fermer un programme verrouillé, utiliser la boîte de dialogue Sécurité de Windows, redémarrer l'ordinateur. Arrêter l'ordinateur à partir du menu Démarrer.

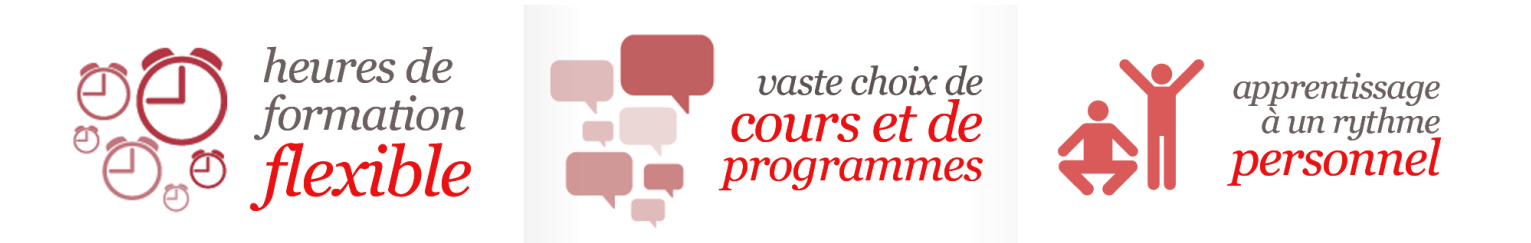

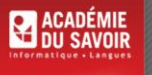

455-180 Rue Marais Quebec, QC G1M 3A2 (418) 686-0289